Navigating Torero Orgs

•

## Why Use Torero Orgs?

- **●** Use ToreroOrgs to:
	- **○** Manage membership lists
	- **○** Complete Funding Requests for ASBC
		- **■** ASBC takes into account an org's membership on ToreroOrgs when deciding funding allocations
	- **○** Events
	- **○** Elections
	- **○** Create Forms
	- **○** Collaborate with other orgs

## Student Org Listserv

- Student Org Listserv
	- Email group used to send out Student Org communications
	- Automatically adds entire membership list
	- All critical information pertaining to Student Orgs is distributed via the Student Org newsletter
- Make sure to keep an eye out for Student Org Listserv updates!

### A Snapshot of Your Organization

- The "About" tab is a great source of information for ToreroOrgs users who may be interested in your organization.
- Make sure to keep this updated! Interested students will use this to find out more about your organization
- The "About" tab provides information regarding:
	- Your organization's mission/purpose
	- Your advisor
	- Important organization officers
	- Meeting times/dates/locations
	- Where to find more organization info

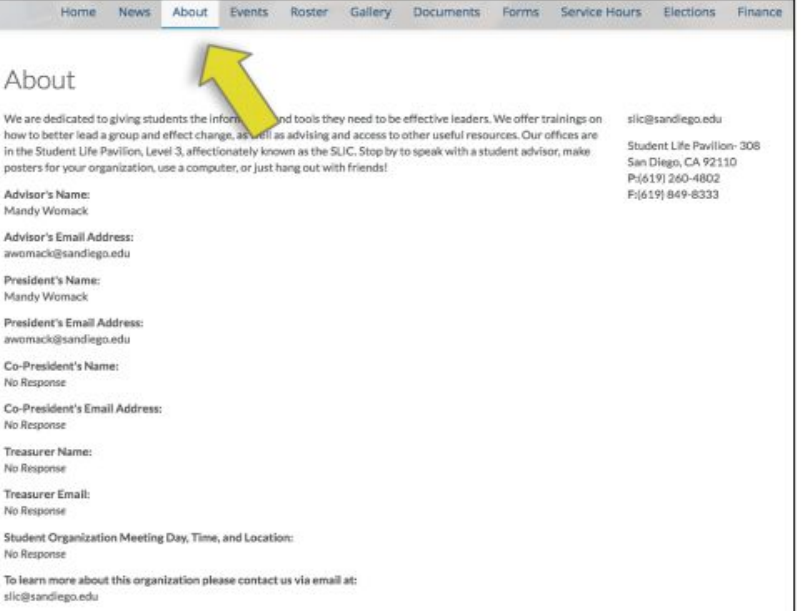

## Navigating the Roster Tab

 $3 - 5$ 

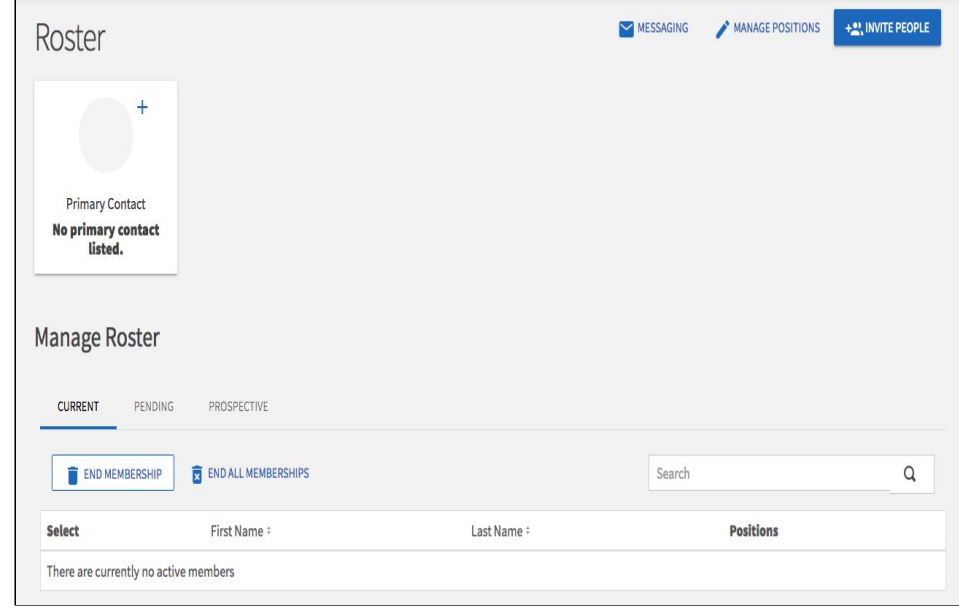

4

①The "Roster" tab is the hub for communicating with members, keeping membership lists updated, and assigning new roles and positions for members

②Invitation Button: Allows for invitation of up to 500 new members at a time (Great for after Fall/Spring Alcala Bazaars!)

③Messaging Button: Send messages to members in general or specific groups/ members (e.g. only officers, etc.)

④Manage Roster: See member list, check member status, and more!

⑤Manage Position: Create and edit position roles and access within the organization's ToreroOrgs page

# Navigating the Roster Tab

#### Membership status

- **Current:** have been accepted by the organization/accepted the membership request
- Pending: those that have been invited by the organization and have not yet accepted
- Prospective: have requested to be part of the organization, but not yet accepted

### Primary Contact

- Only person who can make updates in the roster or the positions
	- Primary Contact can grant permission to another member to make updates
- Primary Contact role is automatically assigned to the person who registers org

### Funding Requests on ToreroOrgs

- **IMPORTANT:** An Event Registration Form (EvR) must be submitted prior to submitting an ASBC funding request
- Only members of your organization on ToreroOrgs can submit ASBC funding requests!
- Benefits of Using ToreroOrgs for Org Finances:
	- Faster allocation notification
	- Transparency with funding throughout organization
	- Can review previously allocated requests from past years

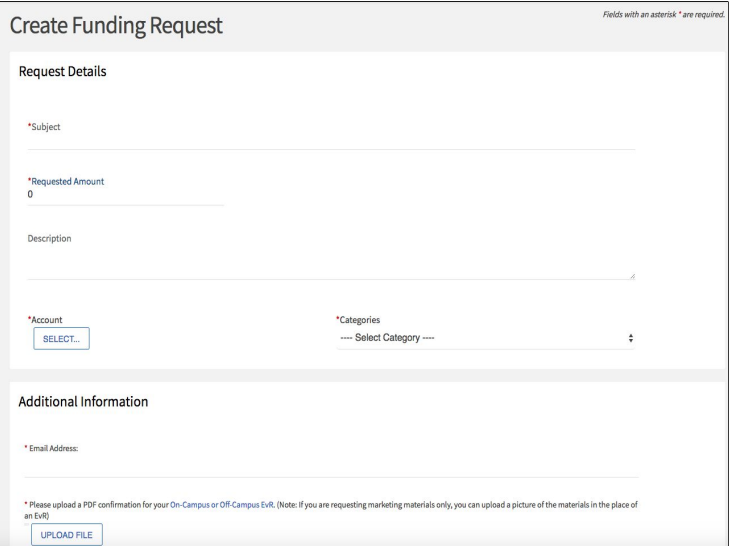

## Creating Events

#### **Create Event**

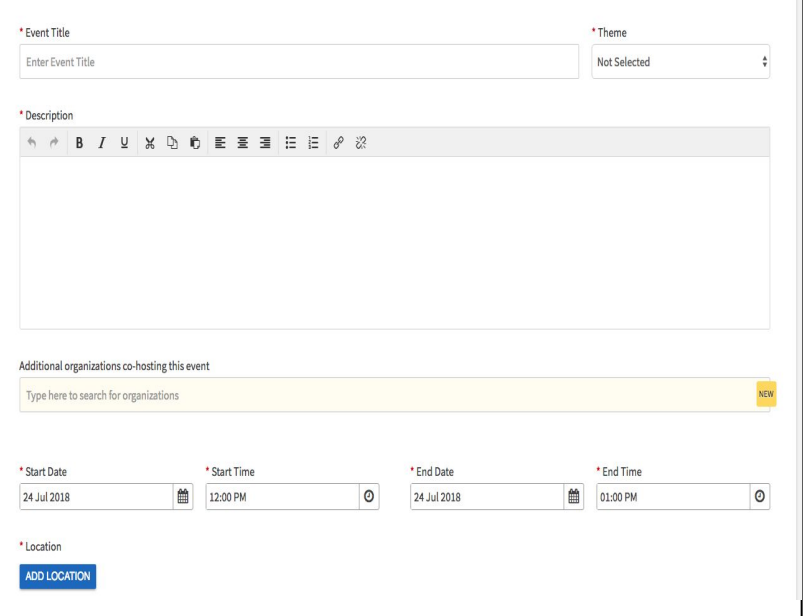

- Create events within ToreroOrgs that can be advertised within your organization or to the entire ToreroOrgs network
- You can also view events your organization has put on in the past
- **Important:** This is not the same as submitting an Event Registration request (EvR).

## Elections

- You can create elections for positions within your organizations
- Private elections can be made open to only your organization's members
- Different functionalities and alerts are available to fit the needs of your org's elections

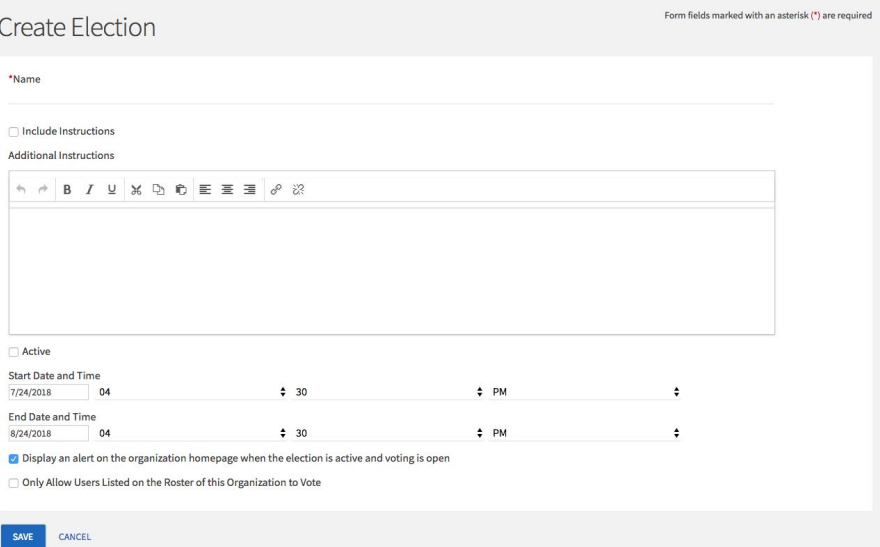

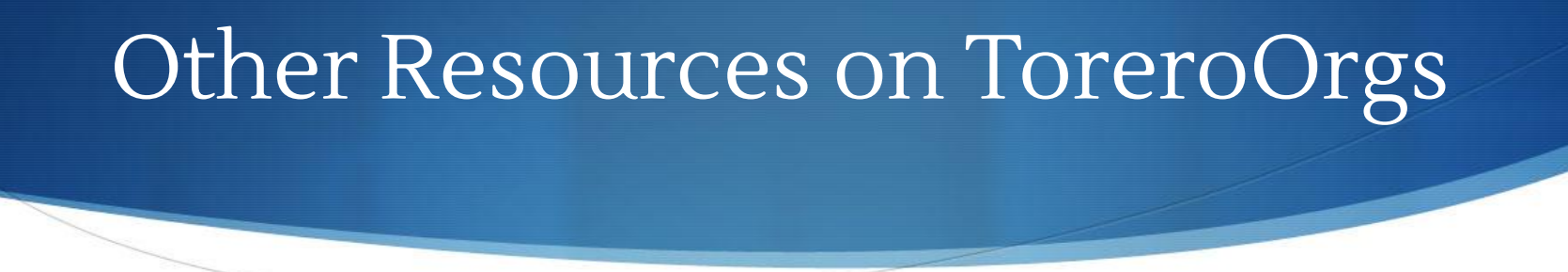

- Forms: Create applications, questionnaires, ranking, quizzes, and more. You can view forms that are active or archived in this tab.
- Documents: Make your organization's common documents available online for member use.
- Gallery: Upload photos from your events for members and interested ToreroOrgs users to see.

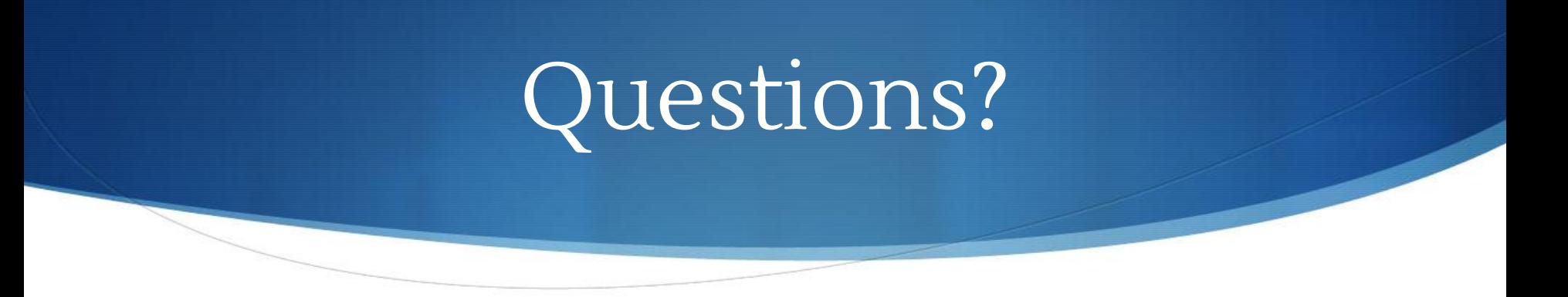

If you have any questions regarding the material in this slideshow, please contact the Involvement Consultants:

#### Involvement Consultant Desk – SLP 308

- •IC Desk Hours Mon-Thurs: 9AM-7PM, Fri: 9AM-5PM
- •**Phone** 619-260-4802 or x4802
- •Email [usdinvolvement@gmail.com](mailto:usdinvolvement@gmail.com)